**GRYOnline.pl** PORADNIKI DO NAJLEPSZYCH GIER

# **Sensible Soccer 2006 PORADNIK DO GRY**

0526

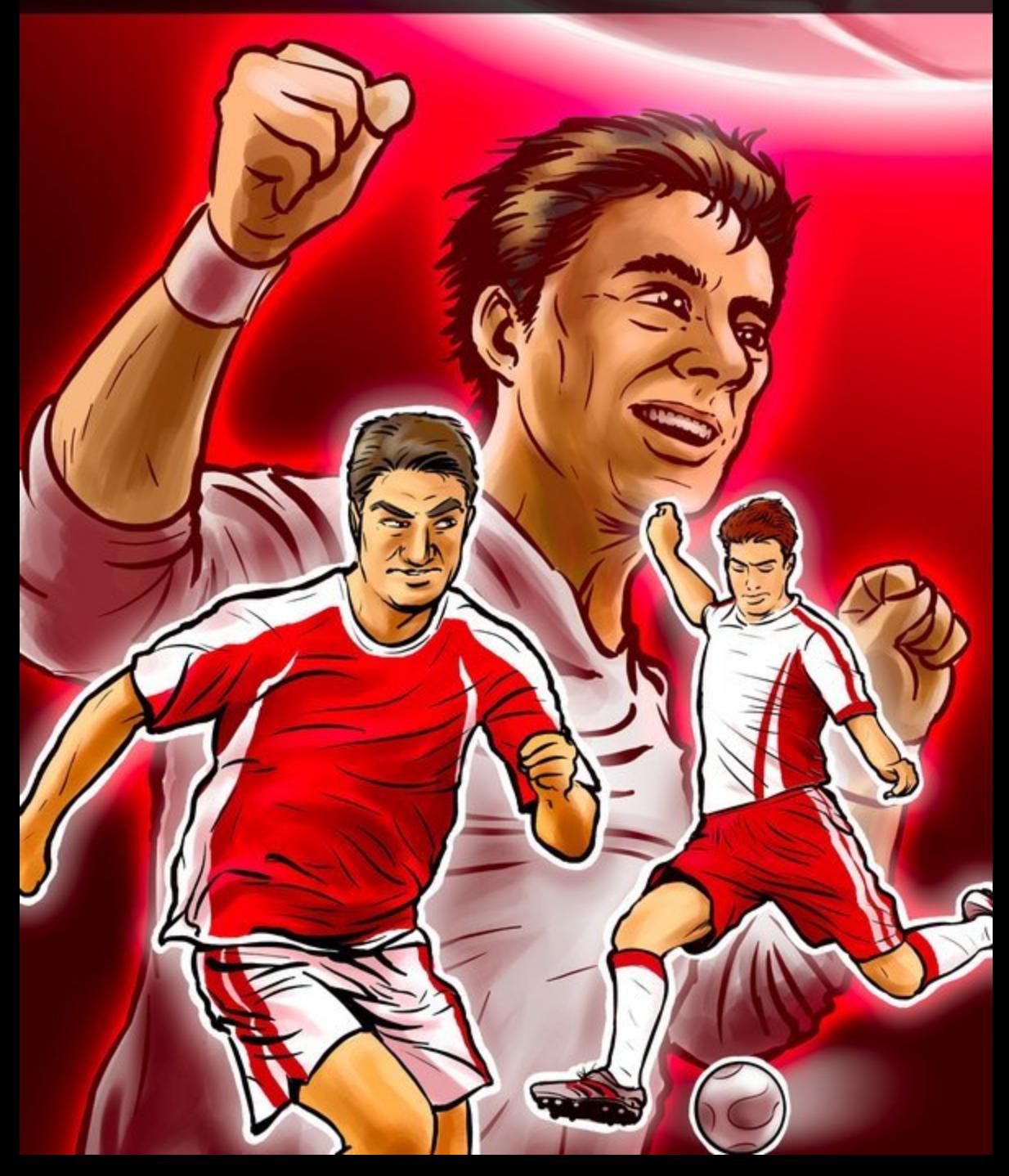

**Nieoficjalny poradnik GRY-OnLine do gry** 

# **Sensible Soccer 2006**

autor: Adam "Harpen" Woźny

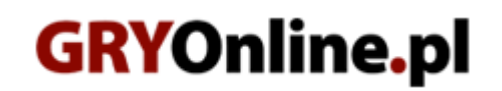

**Copyright © wydawnictwo GRY-OnLine S.A. Wszelkie prawa zastrzeżone. www.gry-online.pl**

Prawa do użytych w tej publikacji tytułów, nazw własnych, zdjęć, znaków towarowych i handlowych, itp. należą do ich prawowitych właścicieli.

# SPIS TRE Ś C I

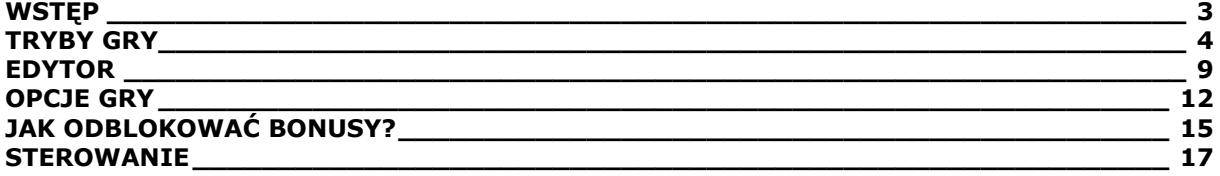

Copyright © wydawnictwo GRY-OnLine S.A. Wszelkie prawa zastrzeżone. Nieautoryzowane rozpowszechnianie całości lub fragmentu niniejszej publikacji w jakiejkolwiek postaci jest zabronione bez pisemnego zezwolenia GRY-OnLine S.A. Ilustracja na okładce - wykorzystana za zgodą © Shutterstock Images LLC. Wszelkie prawa zastrzeżone. Zgoda na wykorzystanie wizerunku podpisana z Shutterstock, Inc.

Dodatkowe informacje na temat opisywanej w tej publikacji gry znajdziecie na stronach serwisu GRY-OnLine. **[www.gry-online.pl](http://www.gry-online.pl/)**

<span id="page-3-0"></span>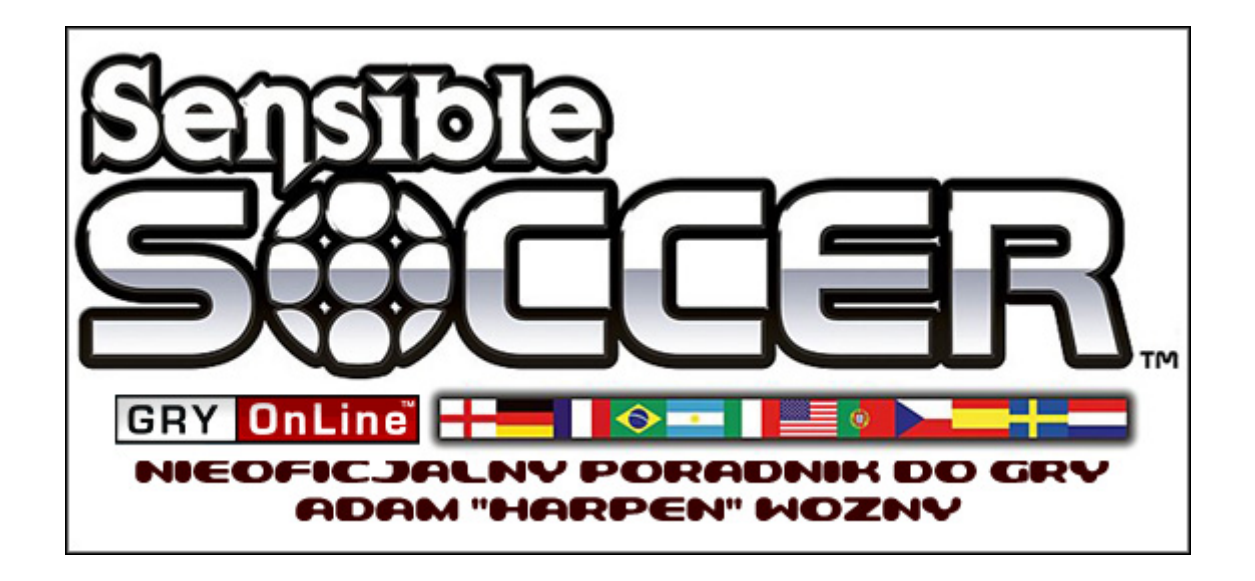

#### **WSTĘP**

Witam w nieoficjalnym poradniku do *Sensible Soccer 2006*. Jest to remake gry, która na początku lat dziewięćdziesiątych zadebiutowała na platformie Amiga, toteż nie należy spodziewać się rewolucji na miarę takich hitów, jak *Pro Evolution Soccer* czy FIFA. Autorzy – studio Codemasters – zaserwowali graczom produkcję wiernie trzymającą się pierwowzoru, więc przede wszystkim sterowanie jest ograniczone do dwóch klawiszy, zaś grafika została przedstawiona w komicznym stylu (bez żadnych wodotrysków, do których przyzwyczaili nas programiści z KONAMI i EA). Dodatkowo warto nadmienić, iż mecze rozgrywane są w bardzo szybkim tempie, co wielu osobom może sprawić problemy już na samym początku. Spotkałem się z trudnościami, gdy ktoś narzekał, że chcąc strzelić w okienko lub dośrodkować, wybił piłkę na aut. Właśnie z myślą o takich osobach powstał niniejszy materiał – znajdziecie w nim m.in. dział o sterowaniu zawodnikami, jak również informacje o tym, jak odblokować bonusowe piłki czy stadiony.

Zapraszam,

Adam "Harpen" Woźny

#### **TRYBY GRY**

### <span id="page-4-0"></span>**FRIENDLY [Mecz towarzyski]**

Naturalnie opcja ta pozwala nam rozegrać mecz towarzyski. Jak zauważycie do naszej dyspozycji oddano sporą liczbę drużyn, z których każdą oznaczono adekwatną do umiejętności zespołu liczbą gwiazdek **[Rating]**. W zespołach narodowych warto zauważyć, że Azję postanowiono połączyć z Oceanią. Możemy również rozegrać ligę (zwykle ekstraklasę oraz drugą), które oznaczono jako - **[Division]** 

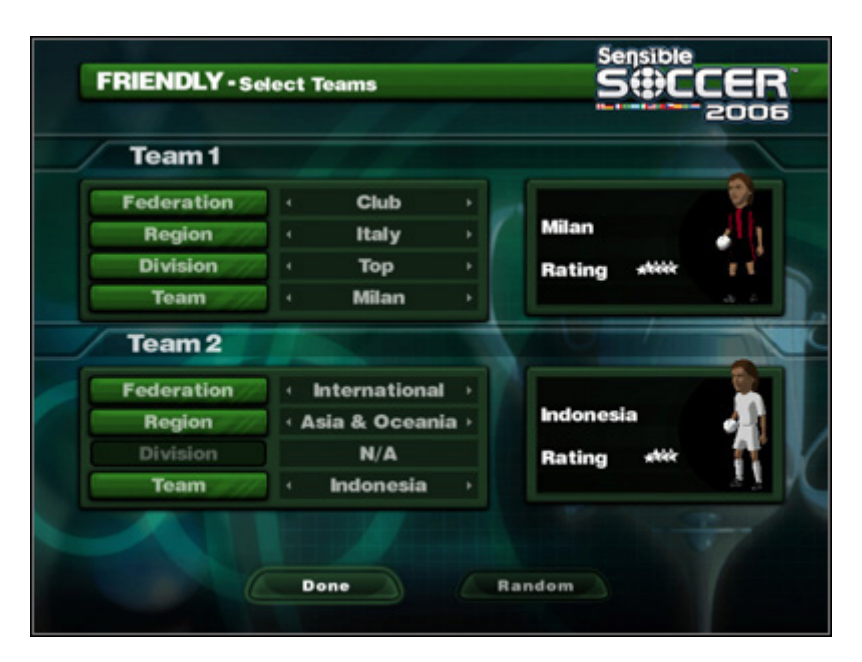

Wybieramy drużyny, którymi rozegramy mecz towarzyski.

Po wyborze swojego zespołu oraz drużyny przeciwnej, akceptujemy mecz korzystając z odpowiedniej opcji – **[Done]**. Jeśli nie mamy pomysłu, którymi drużynami chcemy zagrać, możemy skorzystać z możliwości wyboru losowego **[Random]**.

# **PRESET COMPETITON [Puchary, ligi, etc.]**

Dzięki tej opcji gracz może rozegrać jeden z wielu stworzonych przez programistów turniejów, mających swoje odpowiedniki w świecie piłkarskim. **[Federation]** pozwala nam wybrać, czy chcemy wybierać pomiędzy drużynami narodowymi czy klubowymi. **[Region]** natomiast, wedle nazwy, pozwala wybrać zespoły – z całego świata, danego kontynentu lub kraju. Natomiast **[Competition]** to wybór turnieju - zależnie od regionu, przykładowo Mistrzostwa Świata, Liga Mistrzów, puchar wybranej ligi, etc.

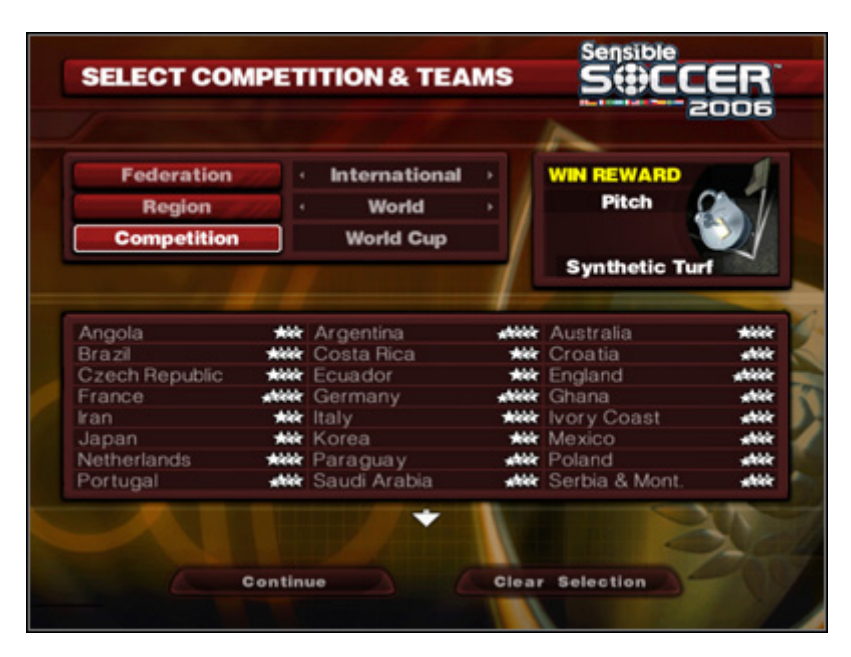

Wybieramy turniej i drużynę, którą chcemy go wygrać.

Po wybraniu turnieju, akceptujemy go, jak i drużynę, którą chcemy zagrać, za pomocą **[Continue]**, natomiast jeżeli omyłkowo wybierzemy nie ten zespół, który planowaliśmy, korzystamy z **[Clear Selection].** Po prawej stronie, pod logiem gry, widnieje bonus, który możemy zdobyć poprzez wygranie wybranego turnieju **[Win Reward] –** pełną listę dodatków do odblokowania znajdziecie w dziale "Jak odblokować bonusy?".

# **DIY COMPETITION [Tworzymy turnieje]**

Niniejsza opcja pozwala na rozegranie zawodów uprzednio stworzonych przez gracza. Początkowo wybieramy pomiędzy pucharem, ligą a turniejem.

# **[LEAGUE]**

Stworzenie naszej ligi rozpoczynamy od wpisania jej nazwy **[League Name],** liczby drużyn ogółem **[Number of Teams]** oraz liczby drużyn, którymi będzie grał użytkownik **[Play Each Team]** – maksymalnie możemy wybrać dwa zespoły. Standardowo akceptujemy **[Done]** lub jeśli nie jesteśmy zdecydowani, korzystamy z opcji losowej – **[Random]**.

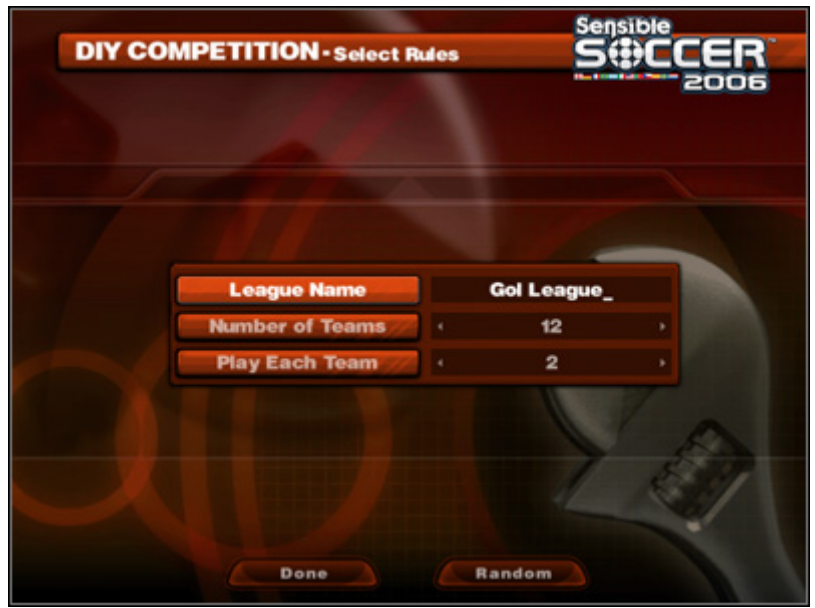

Rozpoczynamy stworzenie ligi.

Maksymalnie można wybrać trzydzieści dwa zespoły oraz jeden, którym pokieruje gracz. Po akceptacji **[Done]** przenosimy się automatycznie do zestawienia par. **[Torunament]** różni się od **[Cup]** tylko tym, że w tym pierwszym, przed fazą pucharową, rywalizujemy w grupach (gracz może zagrać maksymalnie dwiema drużynami).

| <b>SELECTED TEAMS</b> |                                                                                   |                      |                   |                            |              |
|-----------------------|-----------------------------------------------------------------------------------|----------------------|-------------------|----------------------------|--------------|
|                       | <b>NEW</b><br><b>GLA</b><br><b>BER</b><br><b>MIL.</b><br><b>TUR</b><br><b>BAR</b> | <b>MUN</b><br>REA    | EMP<br><b>AMS</b> | <b>BAL N</b><br><b>AUX</b> |              |
|                       |                                                                                   |                      |                   |                            |              |
|                       | <b>Federation</b>                                                                 | Club<br><b>Italy</b> |                   |                            |              |
|                       | <b>Region</b>                                                                     |                      |                   |                            |              |
|                       | League                                                                            |                      | <b>Top</b>        |                            |              |
| Ascoli                | <b>Not</b> Cagliari                                                               |                      |                   | <b>Akk</b> Empoli          | <b>Wer</b>   |
| Firenze               | <b>ANY</b> Genovese                                                               |                      |                   | <b>New Lazio</b>           | <b>Mick</b>  |
| Lecce                 | <b>Not</b> Livorno                                                                |                      |                   | <b>with Messina</b>        | **           |
| Milan                 | <b>MWE</b> Milan Blues                                                            |                      |                   | <b>AW</b> Palermo          | shkk         |
| Parma                 | <b>Akk</b> Reggina                                                                |                      |                   | <b>No Roma</b>             | <b>Midde</b> |
| Siena                 | <b>ANY</b> Treviso                                                                |                      |                   | <b>AVE</b> Turin           | abielek      |
| Udine                 | <b>Ate Verona Gold</b>                                                            |                      | adelele           |                            |              |

Wybieramy drużyny, które zagrają w naszej lidze.

Jeśli nie mamy pomysłu na zestawienie, korzystamy z możliwości losowego wyboru **[Random]**. Kiedy już wszystko jest gotowe, akceptujemy **[Done]**.